## **Geography**

- **(GDS)** Neighborhood: enter a commonly known neighbourhood your property is located within, such as the SoHo District of New York, or Russian Hill in San Francisco.
- **(GDS)** Latitude and Longitude if you buy the option to upload your property to the Global Booking systems, then you must enter your town's  $\bullet$ Latitude and Longitude. This will indicate you location, which is used to create a list of [Airports](https://docs.bookingcenter.com/display/MTOOL/Results+Screen#ResultsScreen-Airports) in Parameters. Try this website if you don't know your location details - <http://life.csu.edu.au/geo/findlatlong.html>

## Tip: Use decimal place lat and long

**(GDS)** Neighborhood: enter a commonly known neighbourhood your property is located within, such as the SoHo District of New York, or Russian Hill in San Francisco.

## **General Settings**

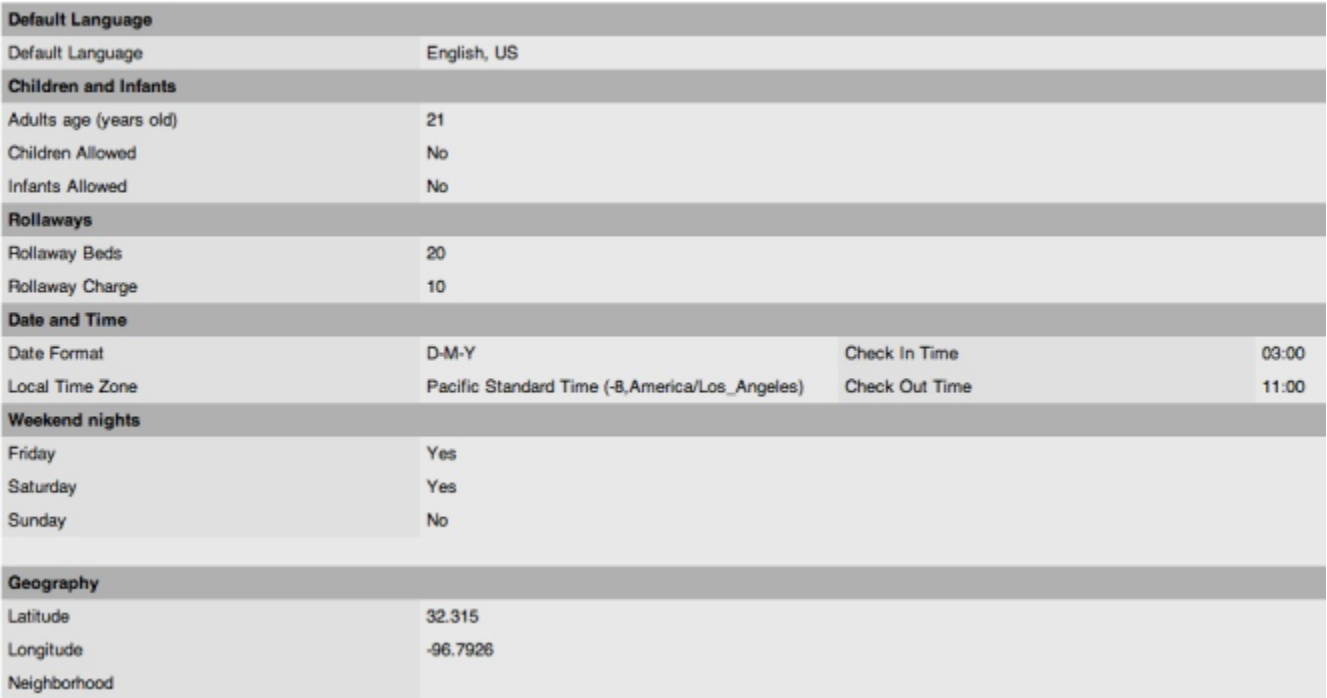